# **ANALISIS STRUKTUR BANGUNAN RUMAH SAKIT PRATAMA KABUPATEN SINJAI DENGAN SAP2000 VERSI 14**

# Andi Isdvanto $1^*$

1\*Program Studi Teknik Sipil, Fakultas Teknik, Universitas Sulawesi Barat, Jalan Prof. Dr. Baharuddin Lopa, SH, Talumung, Majene, Sulawesi Barat, 91411 *\* e-mail: aisdyanto@unsulbar.ac.id*

*(Received: 24 Jul.2021; Reviewed: 8 Sep.2021; Accepted: 19 Okt. 2021)*

#### *Abstract*

*In planning the Pratama hospital , Sinjai Regency, the testing of this bulding uses 3D structural modeling with the help of SAP 2000 software version 14 with the aim of knowing the strength of the building structure . This test it is needed to find out the dimensions of the bulding structure. The 3dimensional structural element model is modeled using the SAP 2000 structural analysis software. For this modeling, the draw menu is used. Load analysis methode on the structure is carried out using computer program sofware with the assumption that the loading refers to the 1987 Indonesian Loading Regulations for Buildings (PPIUG) as follows : 1. Dead Load, 2. Live Load, 3. Wind Load and 4. Earthquake Load. So that the recommendations for building struructures are safe to implement.*

*Keywords: Dead Load, Live Load, Wind Load, Earthquake Load, SAP 2000.*

#### **Abstrak**

Pada perencanaan bangunan rumah sakit pratama kab. Sinjai pengujian gedung ini menggunakan pemodelan struktur 3D dengan bantuan software SAP 2000 Versi 14 dengan tujuan untuk mengetahui kekuatan struktur bangunan. Pengujian ini diperlukan guna mengetahui dimensi dari struktur bangunan. Model 3 dimensi elemen struktural dimodelkan dengan menggunakan software analisis struktur SAP 2000.Untuk pemodelan tersebut digunakan menu Draw. Metode analisis pembebanan pada struktur dilakukan dengan menggunakan alat bantu (software) program komputer dengan asumsi pembebanan yang mengacu pada Peraturan Pembebanan Indonesia Untuk Gedung (PPIUG) tahun 1987 sebagai berikut : 1. Beban Mati, 2. Beban Hidup, 3. Beban Angin dan 4. Beban Gempa. Sehingga rekomendasi untuk bangunan struktur aman untuk dilaksanakan.

**Kata Kunci**: Beban Mati, Beban Hidup, Beban Angin, Beban Gempa, SAP 2000

# **Pendahuluan**

Analisis pengujian gedung ini dilakukan dengan menggunakan permodelan struktur 3D dengan bantuan software SAP2000 Versi 14. Tujuan awal dari pengujian ini adalah untuk mengetahui kekuatan struktur bangunan Perencanaan Pembangunan Rumah Sakit Pratama Kabupaten Sinjai, Pengujian ini diperlukan guna mengetahui dimensi dari struktur bangunan. Model 3 dimensi elemen struktural dimodelkan dengan menggunakan software analisis struktur SAP2000.Untuk pemodelan tersebut digunakan menu Draw. Ekspresi bentuk arsitektur dengan pendekatan aspek struktur akan memberikan cerminan kekuatan, kestabilan dan keseimbangan struktur.

Kekuatan merupakan kemampuan elemen dan komponen struktur bangunan yang bekerja secara vertikal ataupun horisontal pada bangunan dalam menahan beban-beban yang timbul yaitu : Komponen struktur vertikal berupa kolom yang fungsinya untuk menahan gaya- gaya vertikal yang dialirkan dan disebarkan menuju sub-struktur dan pada pondasi bangunan. Komponen struktur horisontal berupa struktur lantai dan balok (balok utama dan balok anak) sebagai penahan beban mati dan beban hidup yang diteruskan ke kolom. Struktur yang dibentuk oleh elemen-elemen kaku struktur adalah untuk memikul beban yang bekerja.Untuk membentuk struktur dilakukan dengan meletakkan elemen- elemen garis (atau gabungan elemen garis) atau sebagai bentuk elemen permukaan atau gabungan keduanya untuk saling berhubungan dengan maksud untuk mendukung beban.

Kestabilan bangunan merupakan kemampuan bangunan dalam mengatasi gaya-gaya lateral dari luar, seperti angin ataupun gempa.Hal ini dapat tercapai karena pembentuk struktur bangunan yang memberikan perilaku struktur yang stabil.Stabilitas struktur dalam arti bahwa bangunan tidak bergerak, tidak berpindah tempat dan tidak berubah bentuk. Umumnya semua struktur mengalami perubahan bentuk tertentu apabila dibebani. Pada struktur stabil, deformasi yang diakibatkan oleh beban pada umumnya kecil, dan gaya dalam yang timbul pada struktur mempunyai kecenderungan mengembalikan bentuk struktur ke bentuk semula apabila bebannya dihilangkan.

Keseimbangan merupakan perilaku massa bangunan dalam mengatasi gaya gravitasi bumi dan angin. Gaya luar atau beban yang bekerja pada struktur harus diimbangi oleh reaksi struktur terhadap beban tersebut. Gerakan atau defleksi yang diakibatkan oleh efek dinamis angin, khususnya bangunan bertingkat, akan mengalami perubahan bentuk akibat perilaku dinamis angin. Membesar dan mengecilnya gaya-gaya ini menyebabkan gedung berosilasi terhadap defleksi rata-rata sesuai arah gaya angin yang besar dan frekuensinya tergantung karakteristik gaya angin dan kekakuan serta distribusi massa gedung itu sendiri.

# **Metode**

Metode analisa pembebanan pada struktur dilakukan dengan menggunakan alat bantu (software) program komputer dengan asumsi pembebanan yang mengacu pada Beban Minimum Untuk Perancangan Bangunan Gedung SNI 1727 Tahun 2013 dengan beeberapa tahap , tahap awal menganalisa beban hidup yaitu sesuai dengan fungsi bangunan yakni Rumah Sakit adalah 250 kg/m2 dimana yang diperhitungkan adalah beban pelat lantai dan pelat atap. Beban mati adalah beban yang berasal dari material yang digunakan pada struktur dan beban mati tambahan yang bekerja pada struktur. Dalam pembahasan ini dengan menggunakan bantuan software SAP 2000 versi 14, beban mati dari material bangunan akan dihitung secara otomatis berdasarkan input data material dan dimensi material yang digunakan. Adapun beban mati tambahan yang diperhitungkan adalah beban dinding pasangan ½ bata sebesar 250 kg/m2. Dalam menginput beban mati dan beban hidup pada pelat lantai, tandai semua pelat lantai dan kemudian dipilih menu assign>Area loads>uniform(shell, kemudian isi nilai beban dalam kotak dialog yang tersedia. Pastikan satuan yang digunakan adalah kg/m2. Setelah itu, dilakukan penginputan nilai beban dinding yang dianggap bekerja pada elemen balok. Nilai beban mati dinding sebesar 250 kg/m2 dikalikan dengan tinggi dinding, maka didapatkan nilai beban dalam satuan kg/m'.Karena pada dasarnya beban pada elemen balok satuannya adalah kg/m'. Untuk menginput beban dinding, tandai semua elemen balok yang akan memikul beban diiding lalu pilih menu assign> frame load> distributed. Pada opsi load case type pilih response spectrum, dan pada opsi function pilih tarakan zone (sesuai dengan yang didefinisikan sebelumnya). Dengan demikian beban gempa secara otomatis akan aktif pada saat running program dilakukan. Beban mati, beban hidup dan beban gempa telah diaktivasi. Tahapan yang selanjutnya mengkombinasikan beban beban yang bekerja. Pilih menu define>load combinations>add default design combos>concrete frame design.

Kombinasi Beban Digunakan dua kombinasi pembebanan yakni: a. 1.4 D, b. 1.2 D + 1.6 L, c. 1.2 D + 1 L + 1.6 Angin Kanan, d. 1.2 D + 1 L - 1.6 Angin Kanan, e. 1.2 D + 1 L + 1.6 Angin Kiri , f. 1.2 D + 1 L – 1.6 Angin Kiri g. 1.2 D + 0.8 Angin Kanan, h. 1.2 D - 0.8 Angin Kanan i. 1.2 D + 0.8 Angin Kiri, j. 1.2 D - 0.8 Angin Kiri k. 0.9 D + 1.6 Angin Kanan, l. 0.9 D - 1.6 Angin Kanan, m.0.9 D + 1.6 Angin Kiri, n. 0.9 D - 1.6 Angin Kiri, o. 1.2 D + 1 L + 1 Gempa Arah X p. 1.2 D  $+ 1$  L + 1 Gempa Arah Y, q. 0.9 D + 1 Gempa Arah X r. 0.9 D + 1 Gempa Arah Y, s. 1 D t. 1 D + 1 L.

#### Data Teknis

Panjang bangunan = 60,5 m Lebar = 44,5 m Jarak kolom  $(x) = 2.5$ m, 4 m dan 6 m Jarak kolom  $(y) = 2.5$  dan 6m Tinggi kolom Lt  $1 = 3.9$  m Tinggi kolom Lt  $2 = 3.5$  m Mutu baja tulangan = ST 24 / BJTP 39 Tegangan putus minimum = 390 Mpa Tegangan leleh minimum = 240 Mpa Mutu Beton = K-250 Peruntukan bangunan = Rumah Sakit Dimensi struktur beton = Kolom = Kolom 1,40x40 cm = Kolom 2, 25x40 cm = Kolom 3, 25x35 cm = Kolom 4, 30x40 c Sloef = Sloef 1,  $25x40$  cm = Sloef 2,  $20x30$  cm Balok = Balok 1,  $30x60$  cm = Balok 2,  $20x50$  cm = Balok 3,  $20x30$  cm = Balok 4,  $20x40$ cm = Balok 5,  $10x40$  cm = Balok Anak 1,  $25x50$  cm = Balok Anak 2,  $20x30$  cm = RB, $15x20$  cm Tebal plat Lt  $1$ -Lt  $2 = 12$ cm Tebal plat (tempat tandon) =  $15$  cm.

Material yang digunakan pada elemen struktural adalah material beton K250 dan baja U 39 dan U24. Untuk penampang, Sloef,Balok,Kolom dan Ringbalk dapat dilihat

## **Tabel 1. Tabel Penampang Sloef**

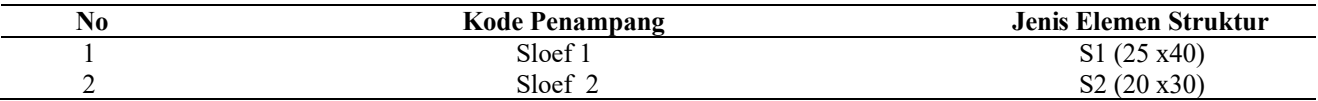

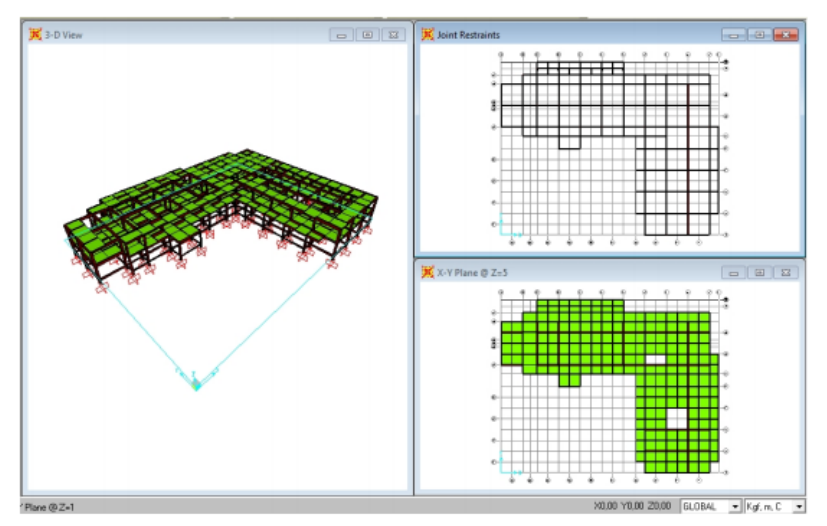

**Gambar 1. Model Tiga Dimensi Struktur Sloef**

#### **Tabel 2. Tabel Penampang Balok**

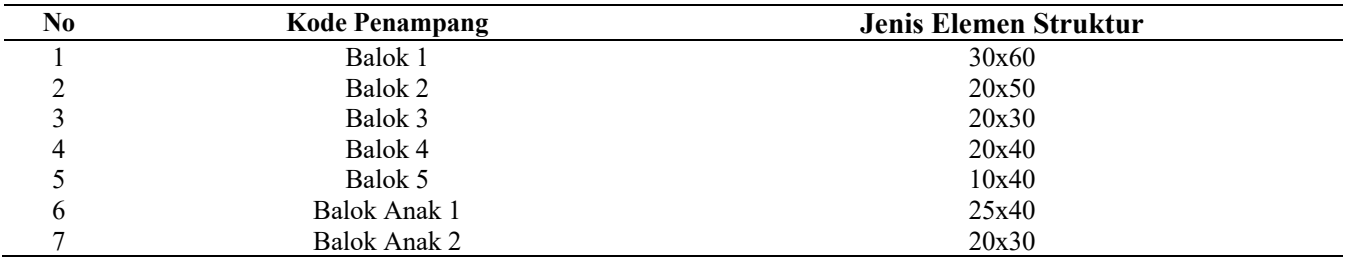

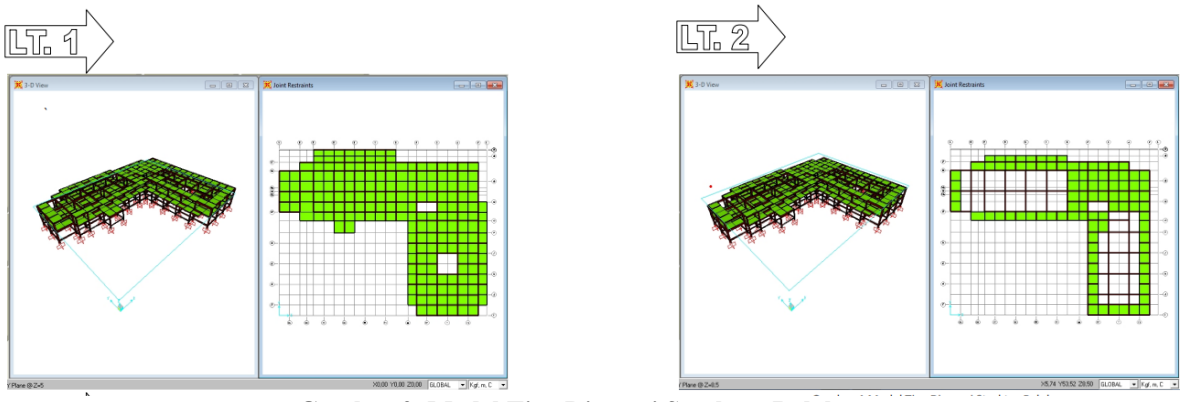

**Gambar 2. Model Tiga Dimensi Struktur Balok**

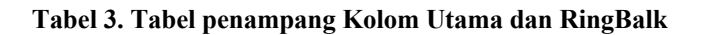

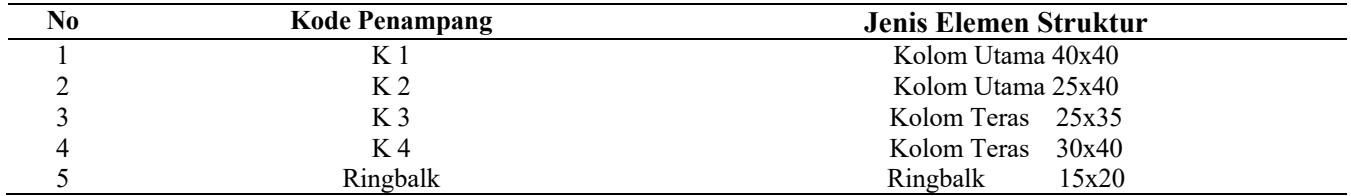

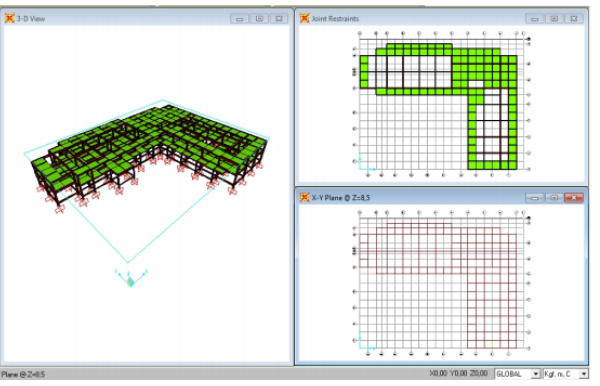

**Gambar 3. Model Tiga Dimensi Struktur Ringbalk**

Dimensi Penampang-penampang pada tabel tersebut di atas, akan didefinisikan pada menu define pada software SAP2000 yang digunakan sebagai instrumen analisis. Definisi Penampang dapat dilihat pada gambar 4

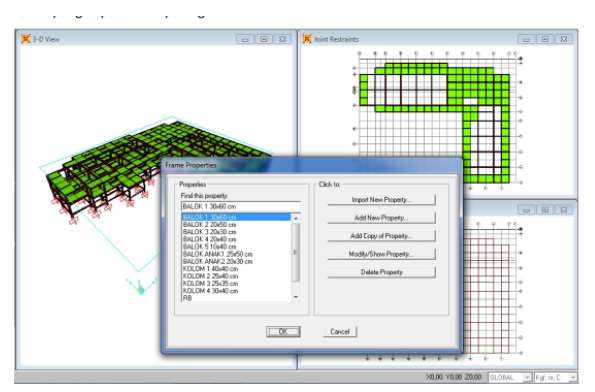

**Gambar 4. Pendefinisian penampang Balok dan Kolom**

Tebal Pelat lantai yang digunakan pada gedung adalah 12 cm, Plat lantai Tendon Air yang digunakan pada bangunan adalah 20 cm. Dimensi pelat juga didefinisikan pada menu define program SAP2000. Input dimensinya dapat dilihat pada Tabel 4.

**Tabel 4. Tabel dimensi pelat yang digunakan** 

| N <sub>0</sub> | <b>Kode Penampang</b> | <b>Tebal</b>   |
|----------------|-----------------------|----------------|
|                | Pelat atap            | $\overline{ }$ |
|                | Pelat tendon air      | -              |

# **Hasil**

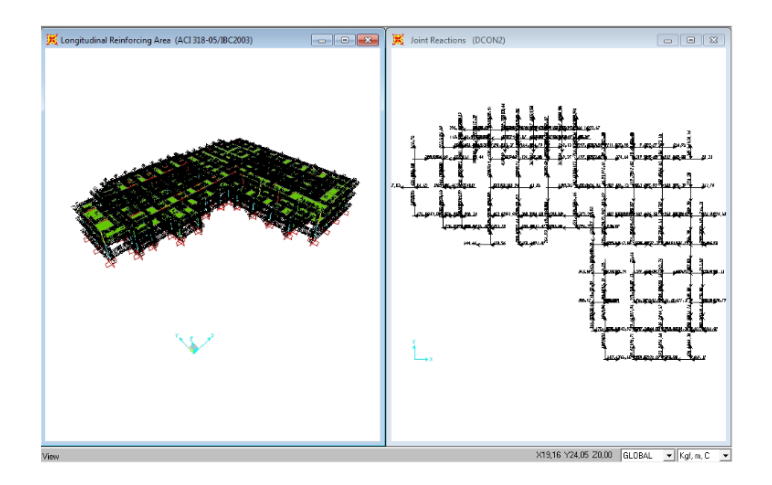

**Gambar 5.** *Concrete Design Selection. (Longitidinal Reinforcing***)**

# **Pembahasan**

#### **Analisa Struktur**

Acuan perencanaan yang digunakan adalah ACI 318-05/IBC2003 yang telah disesuaikan dengan SNI 03-2847-2019

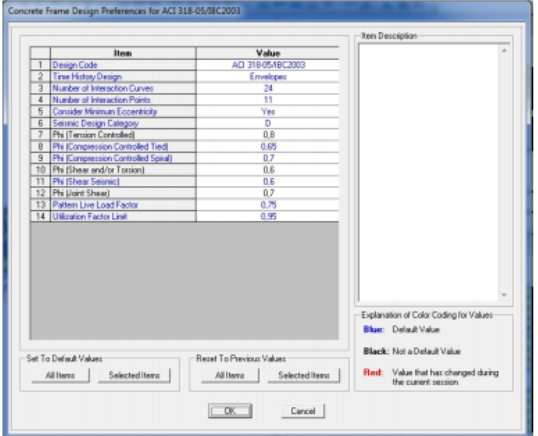

**Gambar 6***. ConcreteFrame Design* **berdasarkan ACI 318-05/IBC2003**

Kombinasi pembebanan yang bekerja pada struktur sebagai berikut,

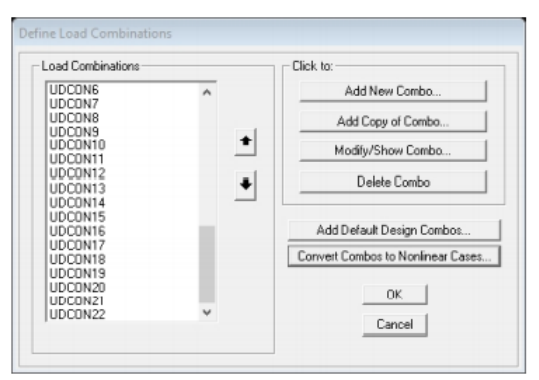

**Gambar 7.** *Design Load Combination Selection*

Pemilihan kombinasi yang bekerja pada struktur. Analisis Option yang digunakan adalah,

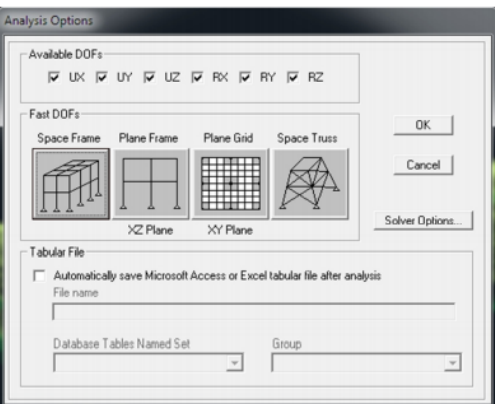

**Gambar 8.** *Set Analisis option, Space Frame*

Kemampuan struktur menerima beban dapat dilihat pada gambar berikut ini,

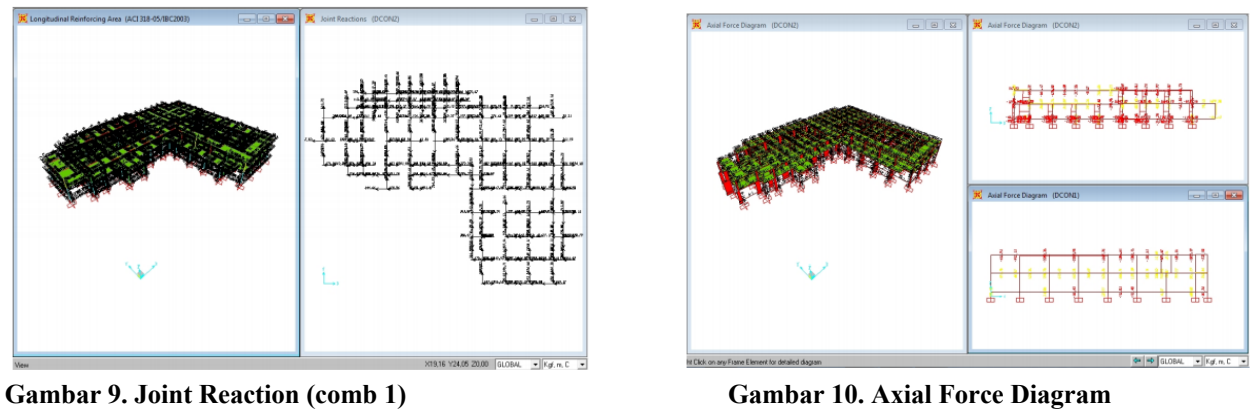

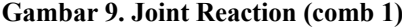

**Penentuan Kategori Desain Seismik (KDS)** Lokasi Kegiatan Perencanaan Pembangunan Rumah Sakit Pratama Kabupaten Sinjai Sulawesi Selatan. Koordinat lokasi yaitu Lintang : -5.1247 dan Bujur :120.2666 Menentukan Kategori Desain Seismik (KDS) berdasarkan hasil perhitungan dari PUSKIM PU dimana nilai Berdasarkan SDS: KDS =  $0.695$  SD1: KDS =  $0.383$ 

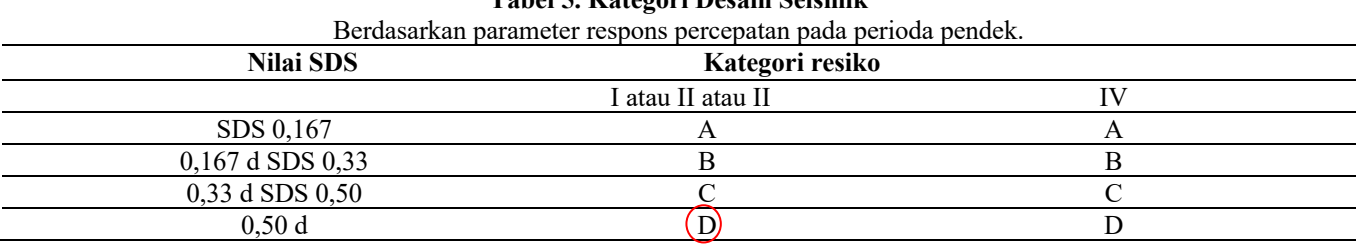

# **Tabel 5. Kategori Desain Seismik**

### **Dimensi kolom, balok, & plat**

1. Kolom (K1 40 x 40)

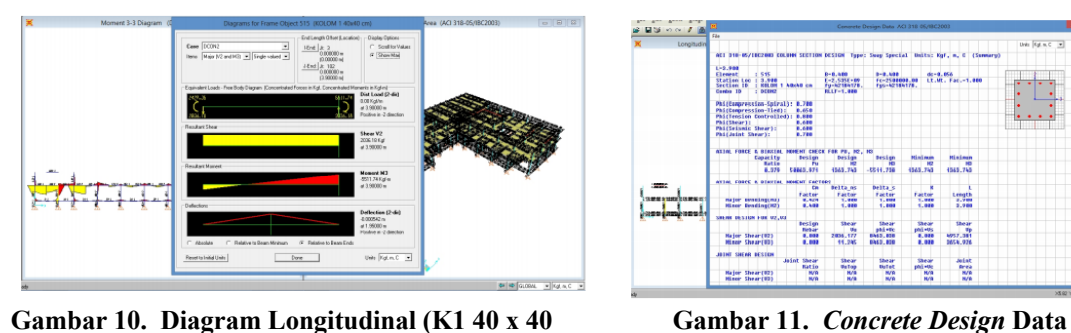

2. B1 (30 x 60 cm)j

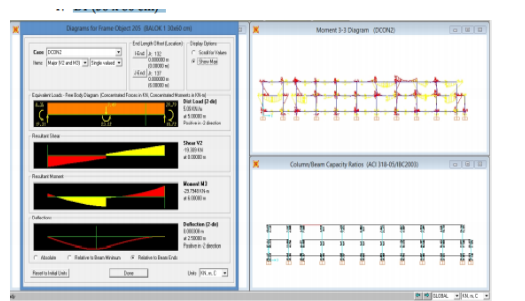

 **Gambar 12. Diagram Moment 3-3 B1 Gambar 13.** *Conrete Design* **Data**

3. Plat

Lantai Top Floor/Dak Tandon (Plat 15 cm)

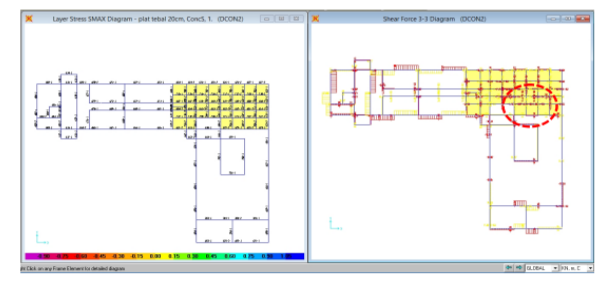

**Gambar 13. Dimensi Plat Yang Digunakan 20 cm Gambar 14.** *Conrete Shell Section*

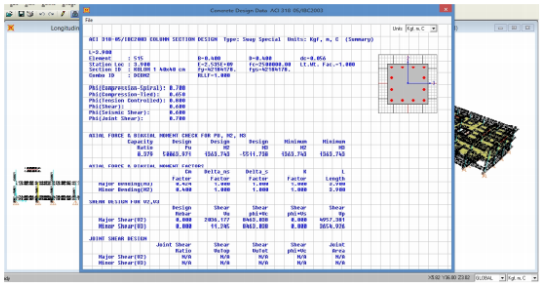

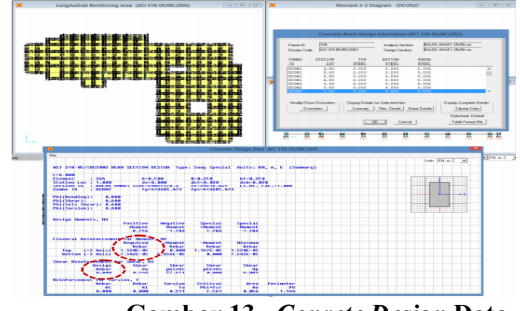

| Lorer Definition Data<br>Layer Name   | Distance              | Thirlynery      | Tupe                                             | Nurs Int. | Material                      | Material                 |                  | Material Component Behavior |                  |
|---------------------------------------|-----------------------|-----------------|--------------------------------------------------|-----------|-------------------------------|--------------------------|------------------|-----------------------------|------------------|
| Concil                                | lo.                   | 02              | $-12$                                            |           | BETON K-300 - 0.              |                          |                  | Linear - Linear - Linear -  |                  |
|                                       |                       |                 | Shell                                            |           |                               |                          |                  |                             |                  |
| Concili<br>Tooll art                  | $\mathbf{a}$<br>0.052 | ms.<br>0.001005 | Shot<br>Shell                                    |           | <b>DETON'S TOP</b><br>ALTEGAD | $\mathbf{a}$<br>$\alpha$ | Linear<br>Linear | <b>Linear</b><br>Inactive   | Linear<br>Linear |
| Toollar2                              | 0.002                 | 0.001005        | Shell                                            |           | A6150-60                      | 20                       | Linear           | Inactive                    | Linear           |
| Bothw1                                | $-0.062$              | 0.001005        | Shell                                            |           | 46150-60                      | $\alpha$                 | Linear           | Inaction                    | Linew            |
| Bollist 2                             | $-0.062$              | 0.001005        | Shell                                            |           | A6150/60                      | $\overline{\mathcal{M}}$ | Linear           | Inactive                    | Linear           |
| Quick Stat 1                          |                       | $+1$            | $-4$<br>Santian Name                             |           | Add                           |                          | Inset            | Modify   Deliste            |                  |
| <sup>1</sup> Highlight Selected Layer |                       |                 | plat tebal 20cm                                  |           |                               |                          |                  |                             |                  |
|                                       |                       | $\overline{a}$  | Order Leaves By Distance                         |           |                               |                          |                  |                             |                  |
| Tsansparency Contaol 4                |                       |                 | Order Ascending                                  |           | Oxier Descending              |                          |                  |                             | $\sim$           |
|                                       |                       |                 | Calculated Laver Information                     |           |                               |                          |                  |                             |                  |
|                                       |                       |                 | Number of Layers                                 |           |                               |                          |                  |                             |                  |
|                                       |                       |                 |                                                  |           |                               |                          |                  |                             |                  |
|                                       |                       |                 | Total Section Thickness<br>Sum of Layer Dyerlaps |           | 52                            | E.030E-03                |                  |                             |                  |

# **Kesimpulan**

Dari hasil analisis yang telah dilakukan, bahwa struktur dengan dimensi profil yang telah direncanakan pada Proyek Pembangunan Gedung Rumah Sakit Pratama Kabupaten Sinjai aman dan mampu menerima berbagai macam

kombinasi pembebanan yang meliputi: beban mati, beban hidup dan beban angin serta beban gempa, sehingga rekomendasi desain struktur aman untuk dilaksanakan.

### **Referensi**

ACI.Committe 318. (2008). *Building Code Requirrement for Structural Concreate (ACI-08) and Commentary*, American Concrete Institute, U.S.A.

Asroni, A. (1997). *Struktur Beton I (Balok dan Plat Beton Bertulang)*, Jurusan Teknik Sipil Fakultas Teknik Universitas Muhammadiyah Surakarta, Surakarta.

Asroni, A. (2010). *Kolom Fondasi dan Balok T Beton Bertulang*, Graha Ilmu, Yogyakarta.

Badan Standar Nasional Indonesia. (2002). SNI 03–2847–2019. *Tata Cara Perhitungan Struktur Beton untuk Bangunan Gedung (Beta Version)*, Bandung.

Cahyo, G.H. (2010). Perhitungan Perencanaan Struktur Gedung Beton Bertulang di Jalan Ahmad Yani Pontianak. *Jurnal Teknik Sipil UNTAN, (Online)*, Vol. 10, No. 2.

Computers and Structures Inc.( 2009*). SAP 2000 Basic Analysis Reference Manual.Version 14*, U.S.A.